## 2009/5/27 版

ネットワークオフィス

サーバ切り替え後にご連絡をいただいたトラブル事例集とその対処方法

5/26 までに以下のような報告がありましたので、その対処方法をまとめました。 ご参考にしてください。

適宜、追加更新していきますので、何か問題が起きた場合は、事例が出ていないか 確認をお願いします

1. 同じメールを何度も取り込んでしまうケース ※Outlook で起きたという報告がありました

1. Activemail 上で重複したメールを削除する。

あるいは

2. 1 度だけ、「サーバにメールを残さない」設定で受信し、 サーバ上のメールを 1 度空にすることで、メールソフトに 保存されている既読未読管理の情報をクリアする。 (その後に設定を通常の使用と同じに戻します)

Outlook2003 の場合は

「ツール」→「電子メールアカウント」→「既存の電子メールアカウントの表示と変更」 を選択→OK

金研のメールサーバに接続する設定を選択 → 「変更」

※ここは複数の登録があるユーザーもいますので

ユーザー毎に状況が異なりますので

「金研の POP サーバ用の設定」を選択してください

- 「詳細設定」→「詳細設定タブ」の下の方に「配信」という設定があり、そこで
- 「サーバに残す/残さない」「残す時の期間」等の設定ができます。

2. ユードラ(Eudora)での通信障害 ※実行環境が無いため、画面のキャプチャで説明ができません。 申し訳ありません

## 1. Windows 版の場合

「ツール」→「オプション」→「メールの確認」→「受信時 SSL」を 「無し」に設定する(不具合時は「任意 SSL」等になっていると思います)

## 2. MacOS X の場合

ユードラの「環境設定」→「その他」→「CRAM-MD5 を無効にする」にチェックを入れる

ユードラは、他のメールソフトには無い特殊な設定が可能らしく、しかもそれが標準状態 で有効になっているようです。そのため、サーバ機が変わった場合に、素直に通信をして くれない状態になりやすいようです。

3. Activemail 上に 5/22 以前の相当古いメールが見えているケース 新しいメールがあるはずなのに、全く表示されないケース これは、Activemail の仕組みの問題で、メール本体とは別に表示に使うための ファイルをサーバ上で作るのですが、古い情報が混ざってしまったり、 サーバにメールがあるはず(パソコンのメールソフトで残す設定をしている)にも

 かかわらず、Activemail で見た時に「メールが無い」という古い情報を使って しまうことが時々あるようです。

Activemail 上で、「更新」(下の図の赤い○)を押し、表示内容を更新することで、 一覧に最新の状態が表示されるようになります。

 ※なお、ブラウザ上の再読み込み(リロード)ボタンでの再読み込みでは この状況は解消しないようです。

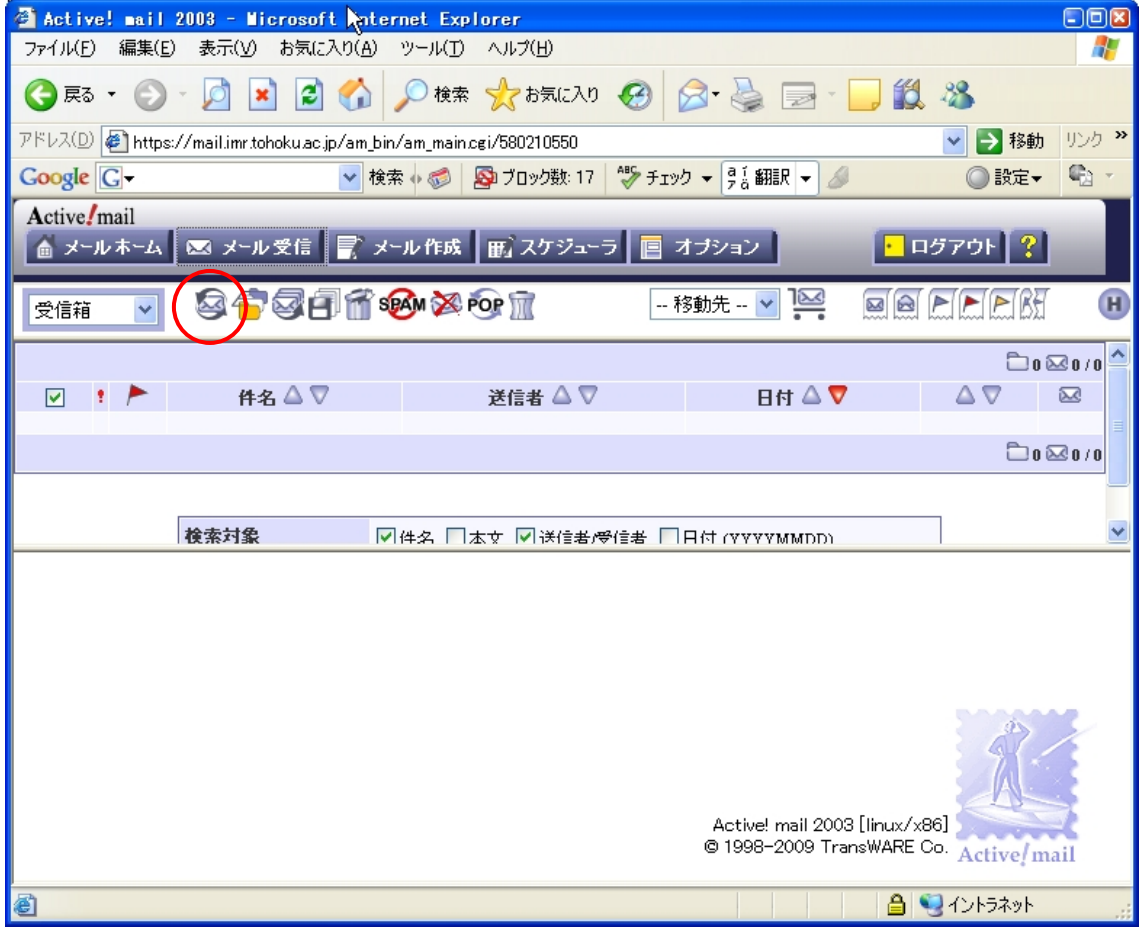

4. 5/26 のお昼頃以前に、旧サーバの Activemail でメールを送信した場合

5/19 に「旧サーバを使って送らないでください」ということをアナウンスしましたが そのような送信をされたユーザーがいらっしゃったようです。それに加えて当方の作業後 の確認に漏れがあり、5/26の午前まで、「旧サーバ→旧サーバ」という配送が可能になって いました。現在は「旧サーバ→SMTP サーバ→新サーバ」と配送されるように設定変更し、 問題が無いのを確認していますが、設定変更前にそのような送信をされたメールは、新サ ーバ宛に届いていませんので、ユーザーのパソコンまで届いていないことになります。

お手数をおかけしますが

1. 送った側の方は再送をお願いします。

2. 旧サーバに 5/23~5/26 午前のメールが届いていないか 念のため確認をお願いします。 https://ms14.imr.tohoku.ac.jp/am\_bin/am\_main.cgi/login 届いていた場合は、「送信者に再送をお願いする」のが一番簡単な方法だと思います。

5. POP サーバ上の「.forward」「.qmail」のファイルについて

POP サーバ上で動作している「Postfix」というプログラムでは、「.forward」だけが必要な のですが、現在のサーバの運用で Activemail と組み合わせるためには、諸般の事情で 「.qmail」も必要で、かつ、「.forward と.qmail が同期」しなくてはなりません。

そのため、これら 2 ファイルはメールの受信に必ず必要な、重要なファイルなのです。

「.forward」と「.qmail」を同期させる方法として、サーバ上で「ハードリンク」というこ とを行っています。「ハードリンク」をするといずれか一方を修正するだけで、両方のファ イルが同じように変更されます。

ただし、

1.いずれか一方を削除した時

2.FTP クライアントでパソコン側から「.forward」「.qmail」をファイル転送し、

上書きした時

に、同期のために設定してあった「ハードリンク」が無くなってしまうため、ファイルが 同期しなくなります。そうすると、メールが転送が上手くできなくなります。

この点をご注意ください。ご連絡いただければ、「ハードリンク」は元に戻します。

転送設定は「Activemail から行う」と、問題が発生しないので、この方法を推奨します。